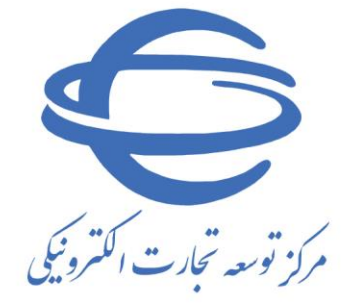

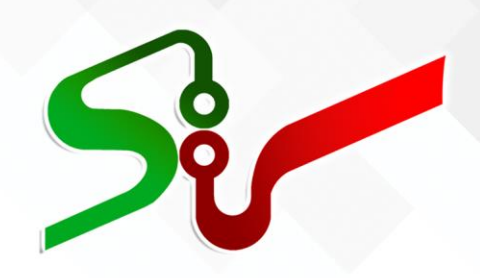

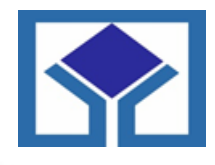

سازمان جمع آوری و فروش اموال تملیکی

## **سند راهنما کاربران و متقاضیان شرکت در حراج خرده فروشی سازمان جمع اوری و فروش اموال تملیکی**

**ویرایش یکم اسفند 1401**

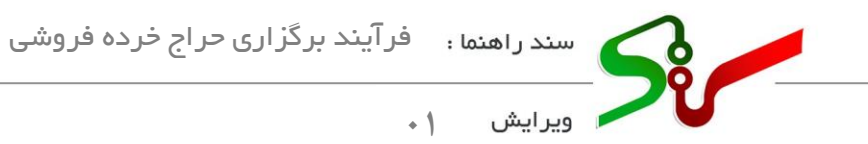

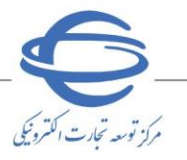

j

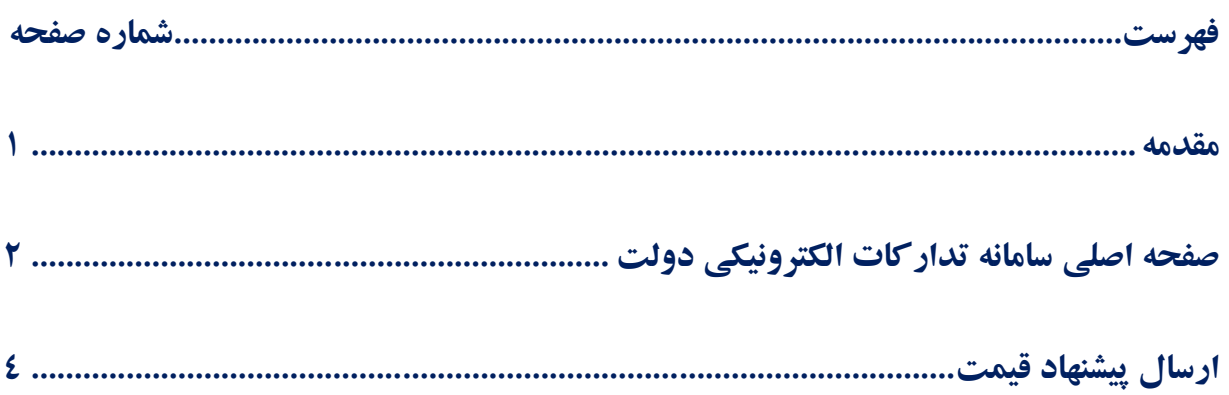

## <span id="page-1-0"></span>**مقدمه**

مزایده فرآیندی است برای فروش یا واگذاری کالا، خدمات یا حقوق دولتی یا متعلق به عام (بیتالمال) یا متعلق به بخش خصوصی به فرد یا افرادی که بیشترین قیمت را پیشنهاد کرده باشد.

کلیه کاربران سامانه تدارکات الکترونیکی دولت میتوانند از طریق **آگهیهای عمومی در حراج خرده فروشی شرکت نمایند.** 

**الزم است پیش از آغاز فعالیت در سامانه تدارکات الکترونیکی دولت، مبانی قانونی سامانه )صفحه نخست سایت/ سربرگ قوانین و مقررات) را مطالعه نمایید.** 

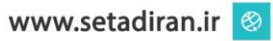

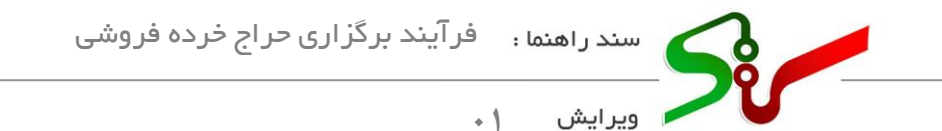

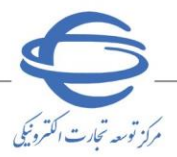

<span id="page-2-0"></span>**صفحه اصلی سامانه تدارکات الکترونیکی دولت** 

**-1**در ابتدا به سامانه تدارکات الکترونیکی دولت به نشانی **[ir.setadiran.www](https://setadiran.ir/setad/cms)** مراجعه نمایید.

**-2** جهت دسترسی به آگهیها، پیش از ورود به سامانه ستاد، در صفحه اصلی سامانه بر روی **حراج خرده فروشی سازمان اموال تملیکی** کلیک نمایید.

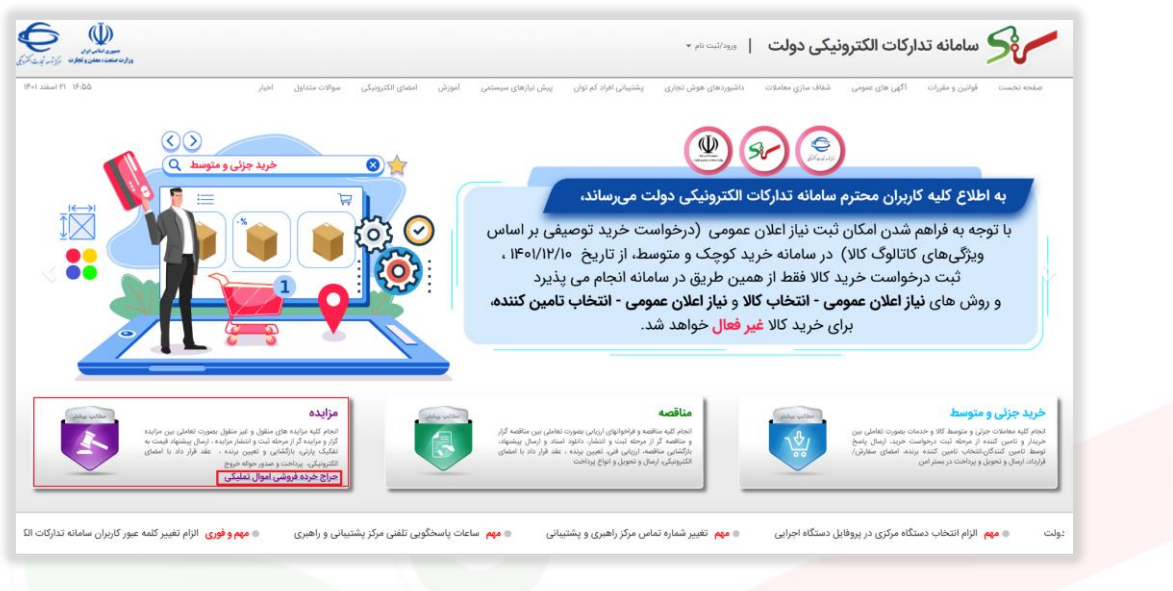

شکل1 -صفحه اصلی سامانه تدارکات الکترونیکی دولت

**-3**با انتخاب **حراج خرده فروشی سازمان اموال تملیکی** به صف حه **دسته بندی** منتقل می شوید.

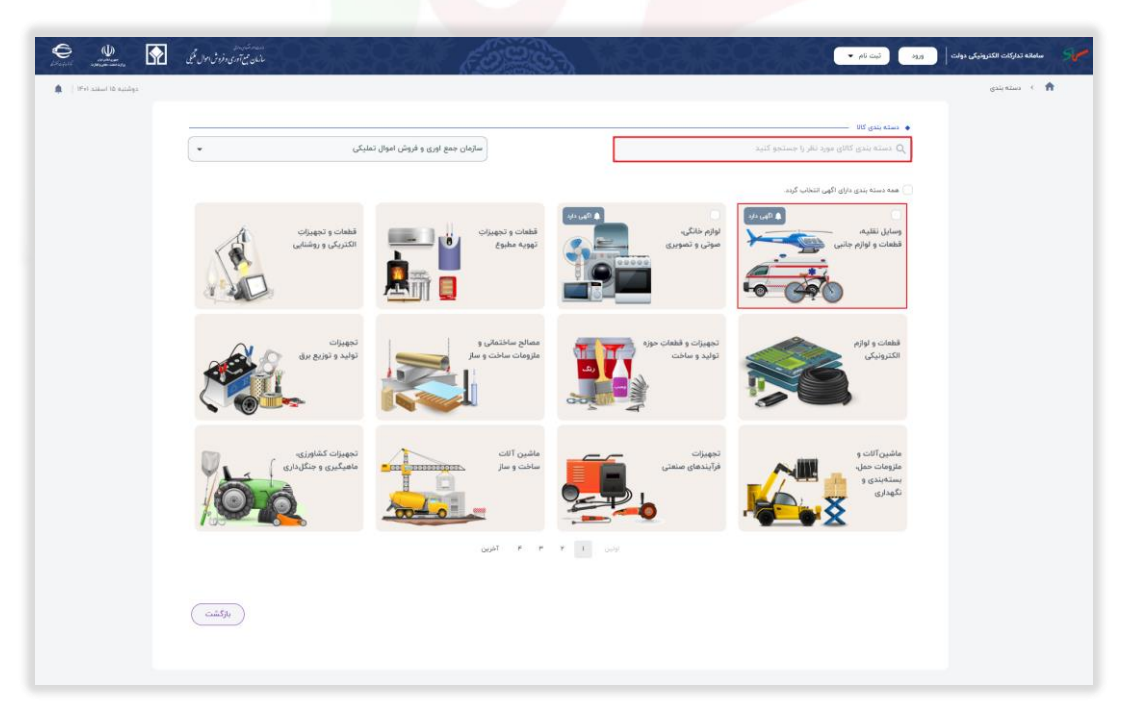

شکل ۲–صفحه دسته بندی

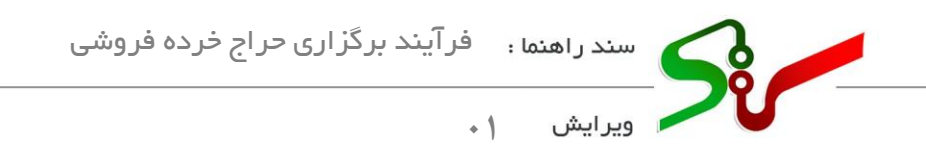

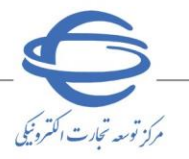

**-4**از بین دسته بندی کاال های موجود دسته بندی مورد نظر خود را انتخاب نمایید.

همچنین میتوانید با انتخاب گزینه **همه دسته بندی های دارای آگهی**، همه آگهی های منتشر شده را مشاهده نمایید.

در این صفحه امکان جستجو، از طریق فیلد **دسته بندی کاالی مورد نظر را جستجو** کنید، فراهم میباشد.

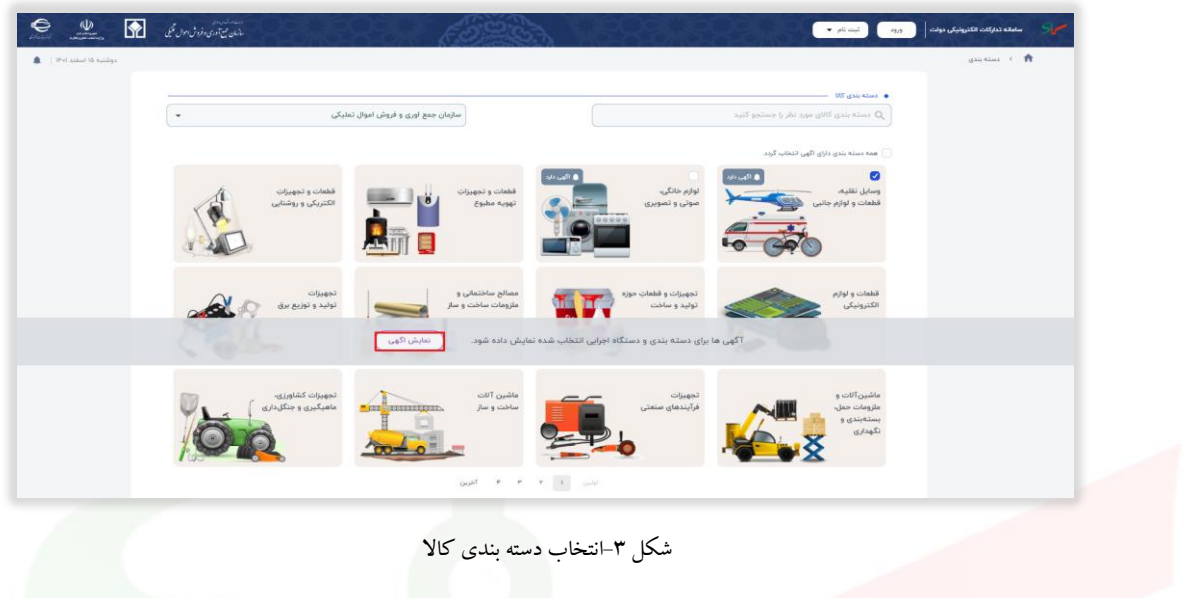

**-5**پس از انتخاب دسته بندی مورد نظربر روی کلید **نمایش آگهی** کلیک نمایید.

**-6** به سامانه برد متمرکز منتقل میشوید و میتوانید معاملههای منتشر شده بر روی برد سامانه را به ترتیب **جدیدترین** از

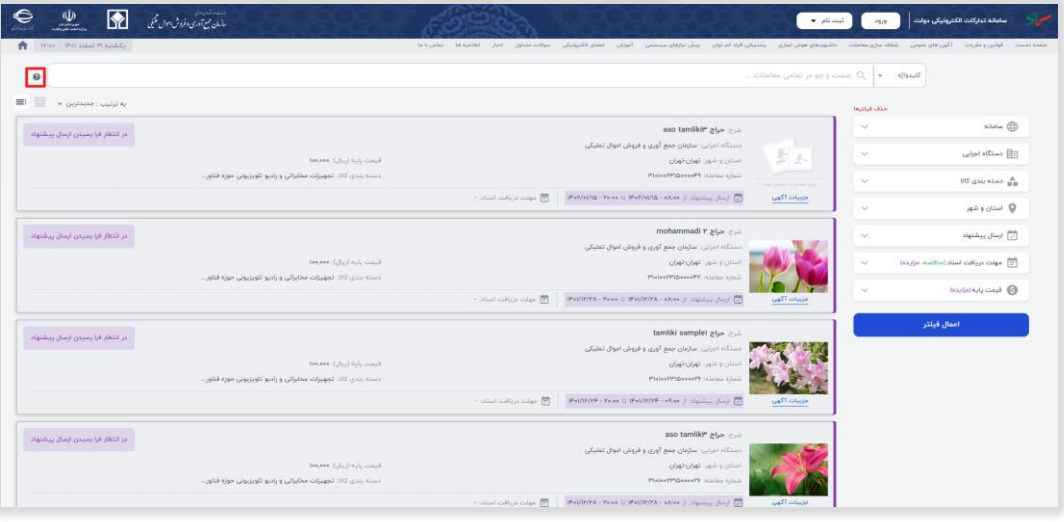

نظر **زمان انتشار**، مشاهده نمایید.

شکل -4 سامانه متمرکز

جهت دریافت اطالعات بی شتر در رابطه با سامانه برد متمرکز، از گوشه سمت چپ، با کلید بر روی آیکون سند راهنمای سامانه برد متمرکز را دریافت نمایید.

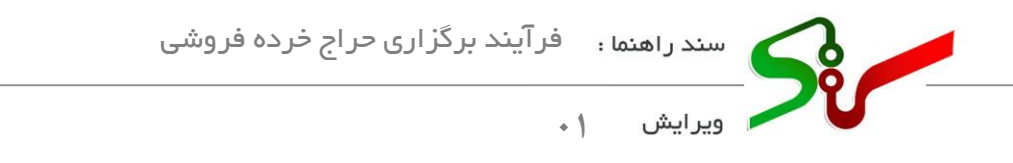

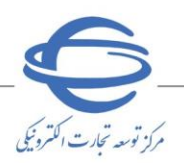

## <span id="page-4-0"></span>**ارسال پیشنهاد قیمت**

**-1** با انتخاب و بررسی معامله مورد نظر و انتخاب کلید **ارسال پیشنهاد** امکان فرستادن پیشنهاد برای شما فراهم میگردد.

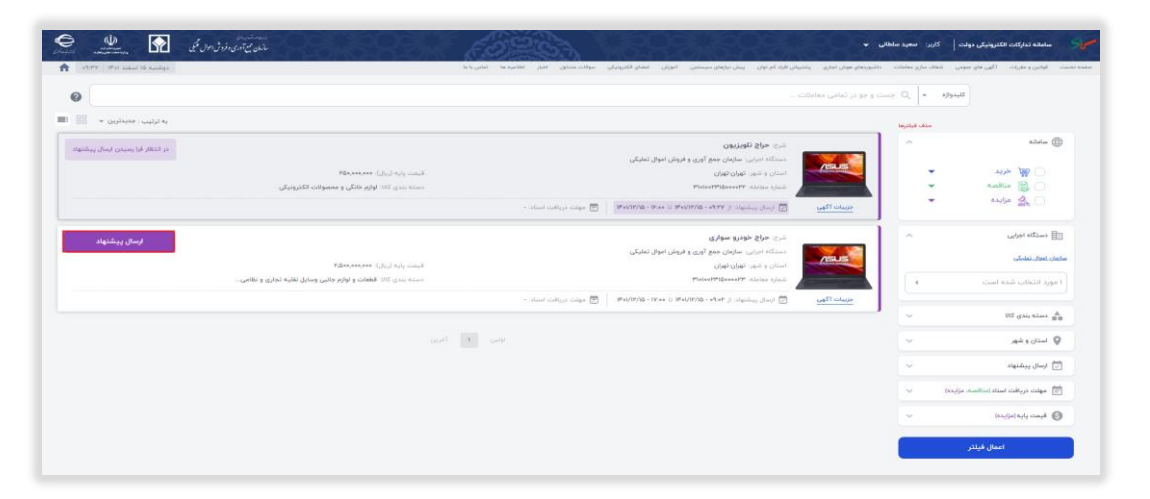

شکل5 -صفحه آگهی-کلید ارسال پیشنهاد

**-1-1**در صورتی که قبالً وارد سامانه شده باشید، مستقیما به صفحه **ارسال پیشنهاد و مشاهده نتایج** هدایت

میشوید در غیر اینصورت، به صفحه **ورود به سامانه** منتقل میگردید.

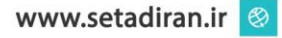

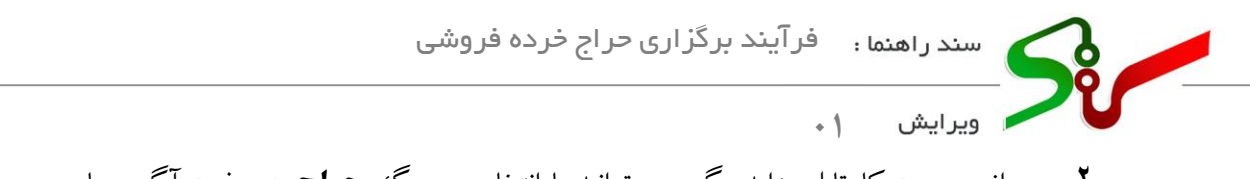

**-2** پس از ورود به کارتابل مزایده گر، می توانید با انتخاب سربرگ **حراج** به صفحه آگهی ها ی عمومی)سامانه برد متمرکز ) دسترسی داشته باشید.

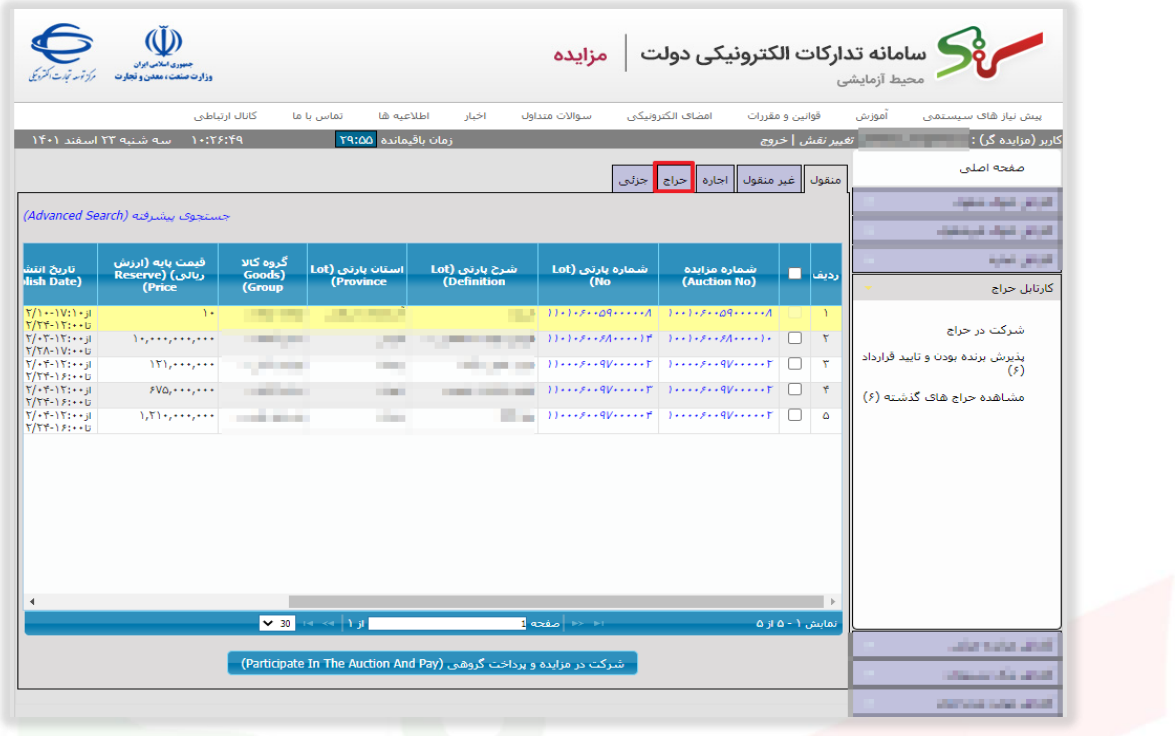

- شکل -6دسترسی به صفحه آگهی های عمومی از طریق کارتابل مزایده گر
	- **-3** به صفحه **آگهی های عمومی )سامانه برد متمرکز(** هدایت می شوید.

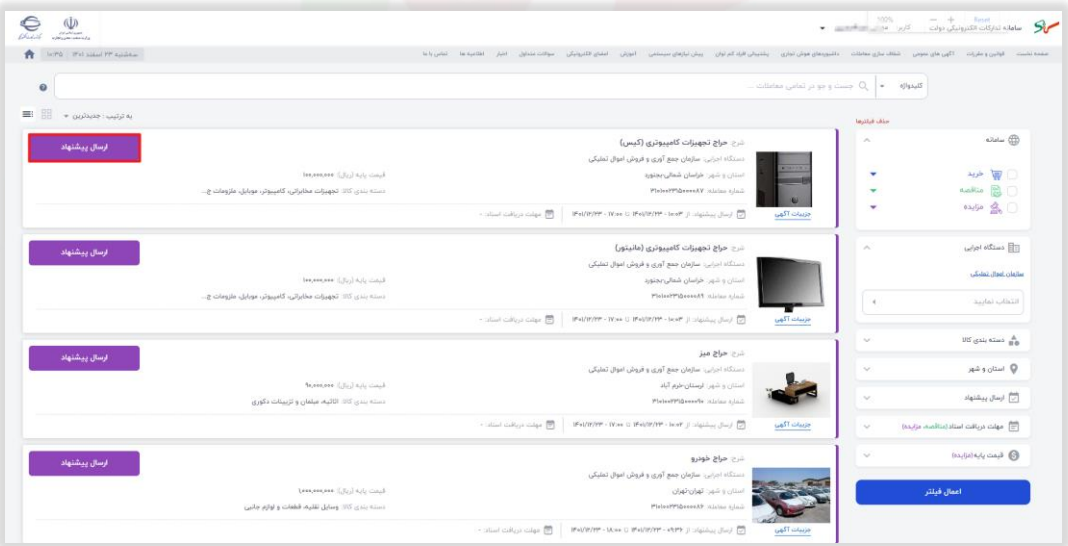

- شکل -7سامانه برد متمرکز
	- **-4** بر کلید **ارسال پیشنهاد**، آگهی مورد نظر کلیک نمایید.
	- **-5** به صفحه **ارسال پیشنهاد و مشاهده نتایج** منتقل میشوید.

مركز توسعه تحارت اكترونيكي

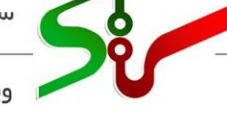

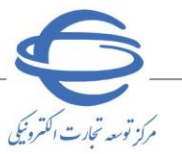

۔<br>ویرایش  $\cdot$  1

## **ارسال پیشنهاد و مشاهده نتایج**

این صفحه دارای دو سربرگ **اطالعات اولیه پرداخت** و **پیشنهاد قیمت** میباشد.

j

**سربرگ اطالعات اولیه پرداخت**

این سربرگ شامل سه بخش **اطالعات معامله**، **اسناد معامله** و **مبلغ سپرده حضور در معامله** میباشد. در ادامه نکات مهم هر بخش تشریح میگردد.

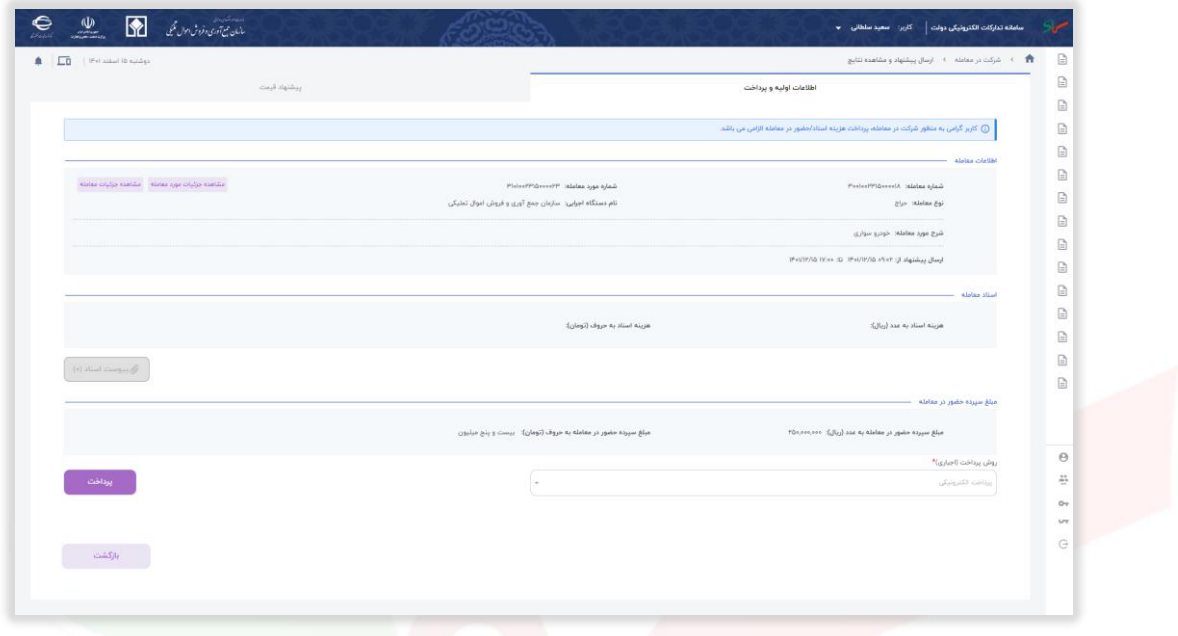

شکل8 -ارسال پیشنهاد و مشاهده نتایج-سربرگ اطالعات اولیه و پرداخت

-1 بخش اول **اطالعات معامله:** در این بخش اطالعات مربوط به مزایده نمایش داده شده است.

با انتخاب کلید **مشاهده جزئیات مورد معامله** به صفحه **جزئیات مورد معامله** و با انتخابکلید **مشاهده جزئیات معامله به صفحه جزئیات معامله** هدایت می شوید و می توانید **اطالعات مورد معامله، اطالعات معامله، اطالعات مالی و اطالعات زمانی** را مشاهده نمایید .

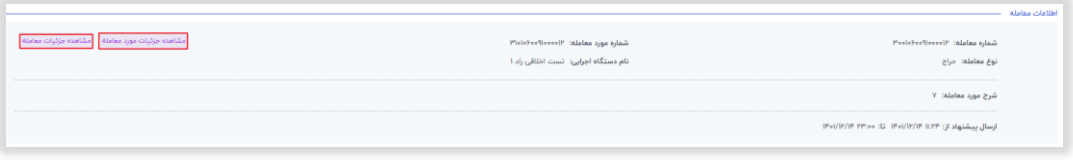

شکل9 -اطالعات معامله

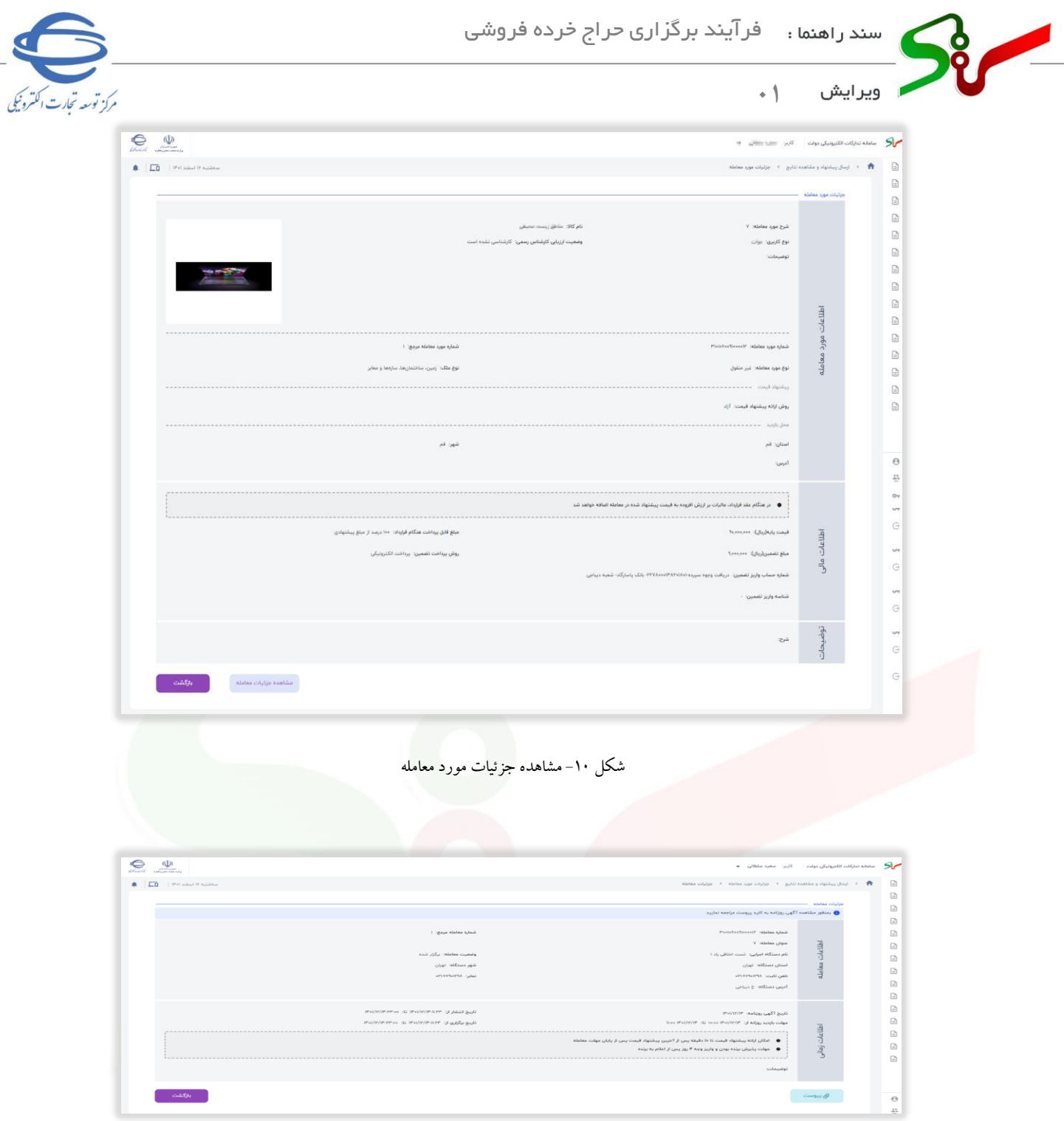

شکل -11 جزئیات معامله

-2 در بخش دوم، **اطالعات اسناد معامله** مشاهده میشود.

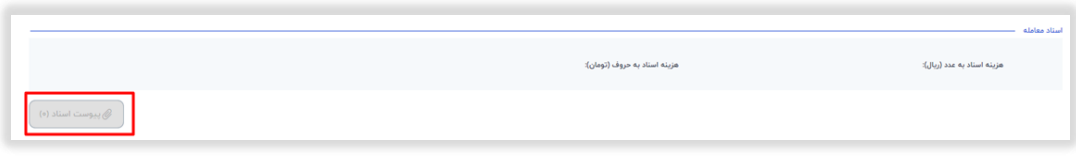

شکل -12اسناد معامله

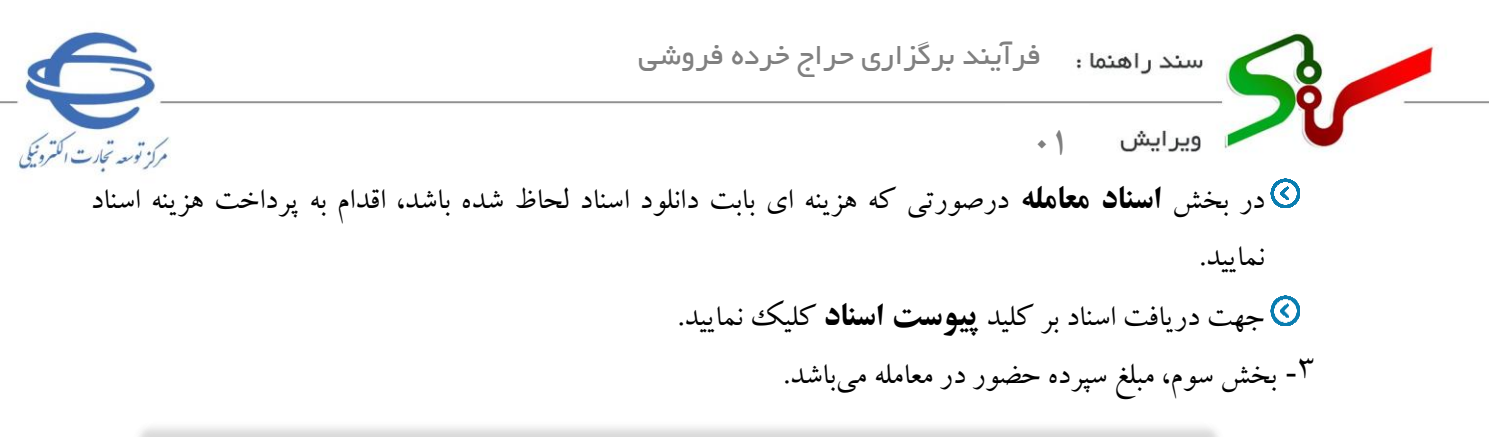

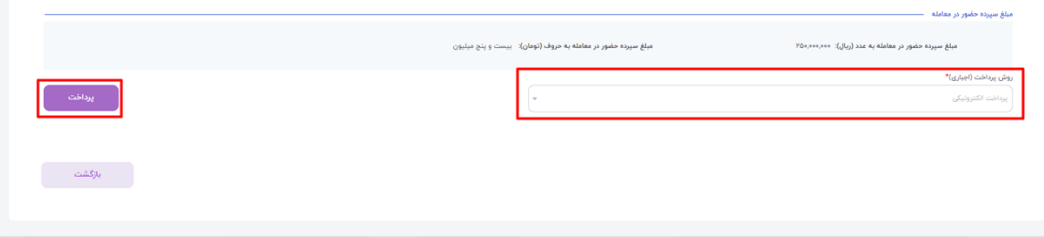

شکل -13مبلغ حضور در معامله

در صورتی که پرداخت تضمین الزامی باشد میبایست به روش **پرداخت الکترونیکی** اقدام به پرداخت تضمین نمایید.

-4 پس از **پرداخت مبلغ سپرده حضور در معامله** اطالعات سربرگ **پیشنهاد قیمت** را تکمیل نمایید.

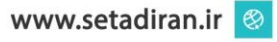

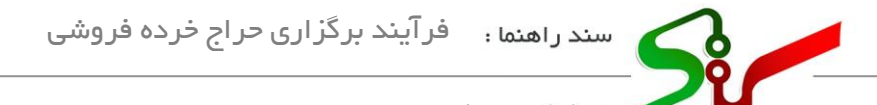

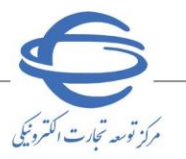

ويرايش  $\cdot$ 1

**سربرگ پیشنهاد قیمت** 

این سربرگ شامل دو بخش **اطالعات کاال/خدمت/اموال غیر منقول** و **پیشنهاد قیمت** میباشد. در ادامه نکات مهم هر بخش تشریح میگردد.

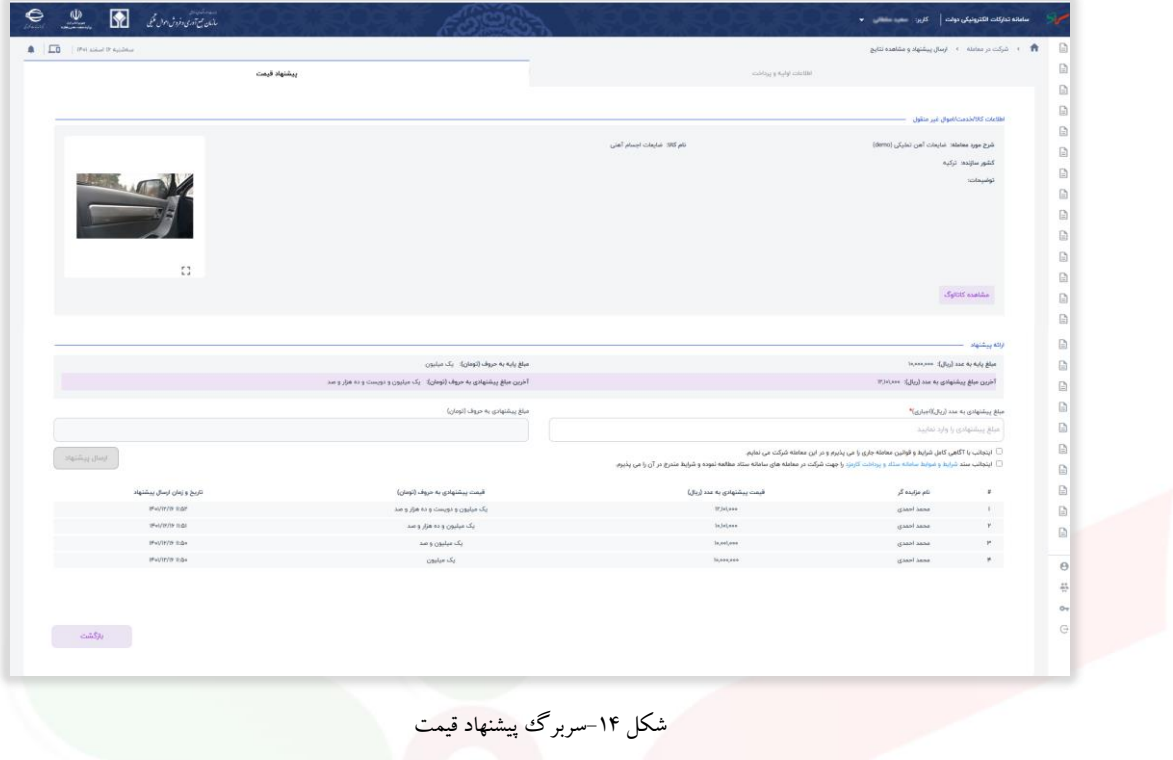

-1 بخش اول این سربرگ شامل **اطالعات کاال/خدمت/اموال غیر منقول** میباشد.

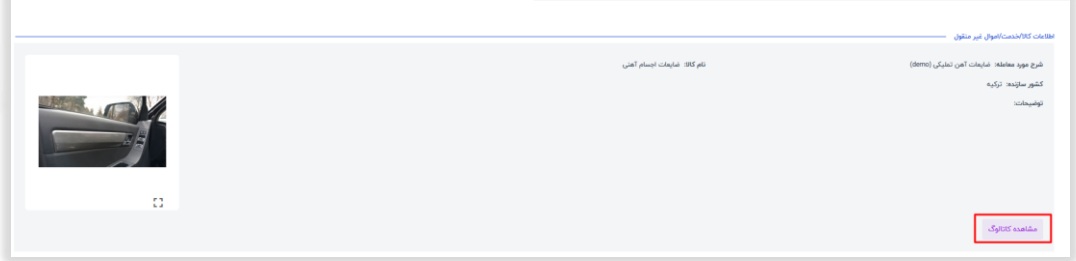

- شکل ۱۵–دسترسی به کاتالوگ
- جهت دسترسی به کاتالوگ کاالها، با انتخاب کلید **مشاهده کاتالوگ** به سرویس **مدیریت کاال** متصل میشوید و میتوانید اطالعات دقیق تری از کاالی مورد نظر مشاهده نمایید.

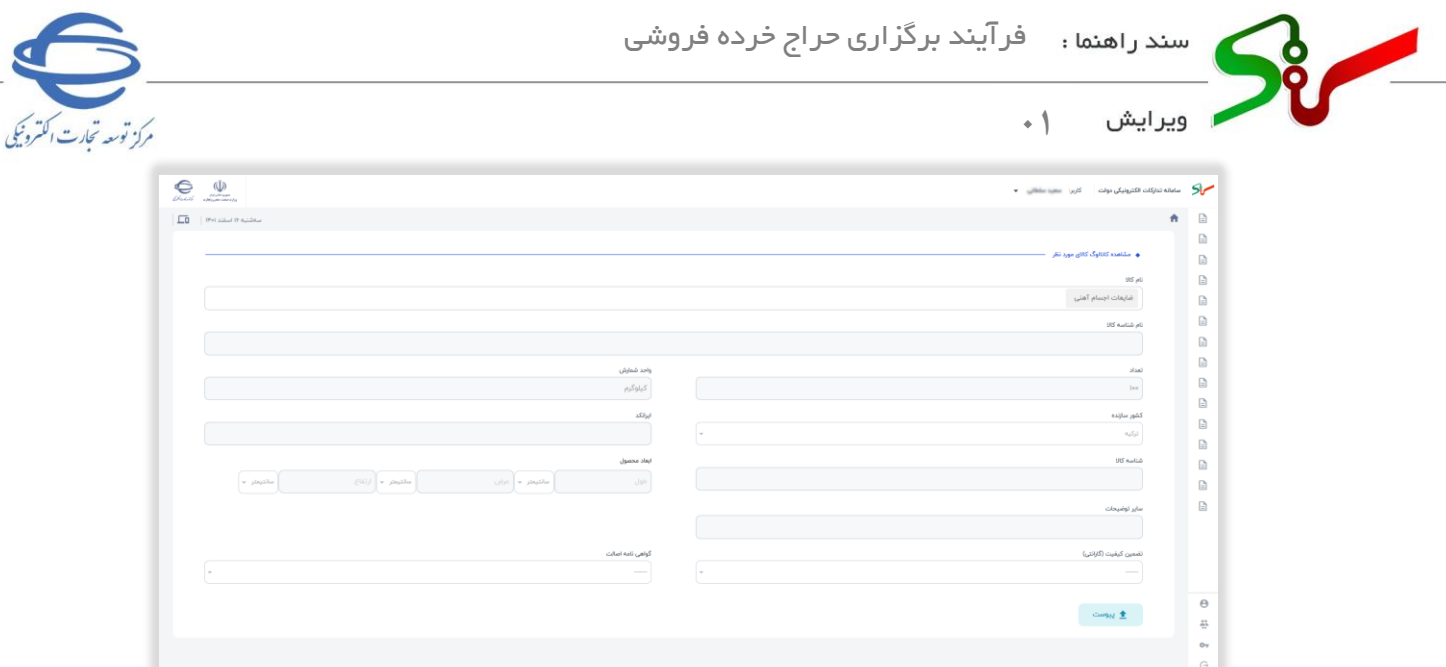

شکل -16مشاهده کاتالوگ کاالی مورد نظر

در صفحه مشاهده کاتالوگ کاالی مورد نظر با کلیک بر کلید **پیوست** ، میتوانید مستندات پیوست شده را مشاهده

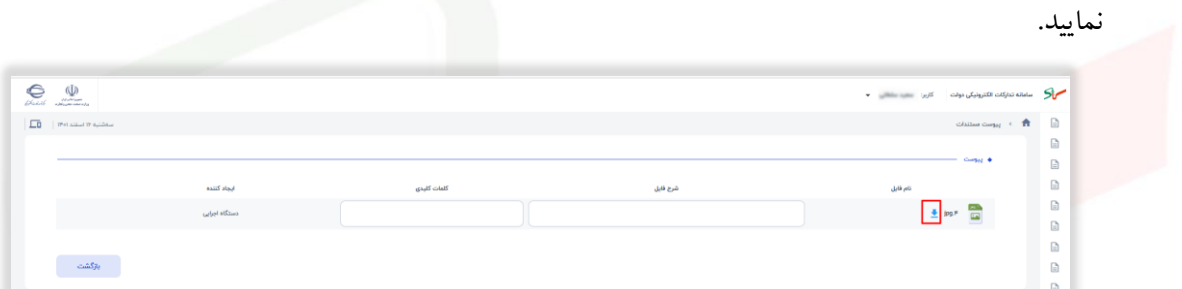

شکل -17پیوست مستندات

|  | © با انتخاب کلید بازگشت، به فرم.مشاهده کاتالوگ منتقل می شوید. |
|--|---------------------------------------------------------------|
|--|---------------------------------------------------------------|

-2 بخش دوم سربرگ **پیشنهاد قیمت** ، شامل اطالعات ارسال پیشنهاد میباشد.

| $\label{eq:12} \mbox{19,000,000} \cdot \mbox{2g} \mbox{Jg} \mbox{Jg} \mbox{J} \mbox{and} \mbox{44} \mbox{A} \mbox{Jg} \mbox{Jg} \mbox{J} \mbox{sin}$<br>میلم پایه به حروف (تومان): یک میلیون<br>آخرین مبلغ پیشنهادی به مدد (ریال): ۱۲٫۱۰۱٬۰۰۰<br>آخرین میلغ پیشنهادی به حروف (تومان): یک میلیون و دویست و ده هزار و صد<br>مبلغ پیشتهادی به حروف (تومان)<br>$\gamma_{\rm cS}/\rm_{\odot}$ مبلغ پیشنهادی به عدد (ریال)[اجباری<br>سه میلیارد<br>Радов, сов, сов<br>■ اینجانب با اگاهی کامل شرایط و قوانین معامله جاری را می پذیرم و در این معامله شرکت می نمایم.<br>أرسال ييشتهاد<br>■ اینجاب سند شرایط و ضوابط سامانه ستاد و پرداخت گارمزد را چهت شرکت در معامله های سامانه ستاد مطالعه نموده و شرایط مندرج در آن را می پذیرم.<br>$\ddot{\phantom{1}}$<br>قبعت پیشنهادی به عدد (ربال)<br>نام مزایده گر<br>قیمت پیشنهادی به حروف (تومان)<br>تاريخ و زمان ارسال پيشنهاد<br>IF-METO TIGE<br>Wielses<br><b>Burns</b><br>یک میلیون و دویست و ده هزار و سد<br>محمد احمدی<br>$\mathcal{L}$<br>IF-UTITITY ILOI<br><b>Nataliene</b><br>یک میلیون و ده هزار و صد<br>spierel bene |
|----------------------------------------------------------------------------------------------------|
|                                                                                                    |
|                                                                                                    |
|                                                                                                    |
|                                                                                                    |
|                                                                                                    |
|                                                                                                    |
|                                                                                                    |
|                                                                                                    |
| m.<br>Wellington Today<br>lapsters<br>یک میلیون و صد<br>gianl iana                                                                                                    |
| <b>F</b><br>Western Inde<br>یک میلیون<br>giant less<br>56,600,000                                                                                                    |

شکل -18ارسال پیشنهاد

در صورتی که روش ارائه پی شنهاد **آزاد** باشد، میتوانید فیلد **مبلغ پیشنهادی به عدد** را مقداردهی نمایید، مبلغ پیشنهادی میبایست از آخرین مبلغ پیشنهادی بیشتر باشد.

- فرآیند برگزاری حراج خرده فروشی j اموال تملیکی  $\ddot{\phantom{1}}$ وبر انش مركز توسعه تجارت الكترونيكي در صورتی که روش ارائه پی شنهاد **پلکانی** باشد، فیلد **مبلغ پیشنهادی به عدد** محاسبه شده و نمایش داده می شود
	- و قابل تغییر نمی باشد. همچنین تا پایان مهلت ارسال پیشنهاد میتوانید مجدداً ارسال پیشنهاد نمایید و امکان باز پس گیری پیشنهاد وجود دارد و میتوانید پیشنهادهای سایر مزایده گران را مشاهده نمایید.
	- پس از درج فیلد **قیمت پیشنهادی** و **پذیرش شرایط و ضوابط و شرایط و قوانین مزایده جاری**، کلید **پیشنهاد** روشن و قابل انتخاب میگردد.
		- بر کلید **پیشنهاد قیمت** کلیک و پیشنهاد خود را به دستگاه اجرایی ارسال نمایید.

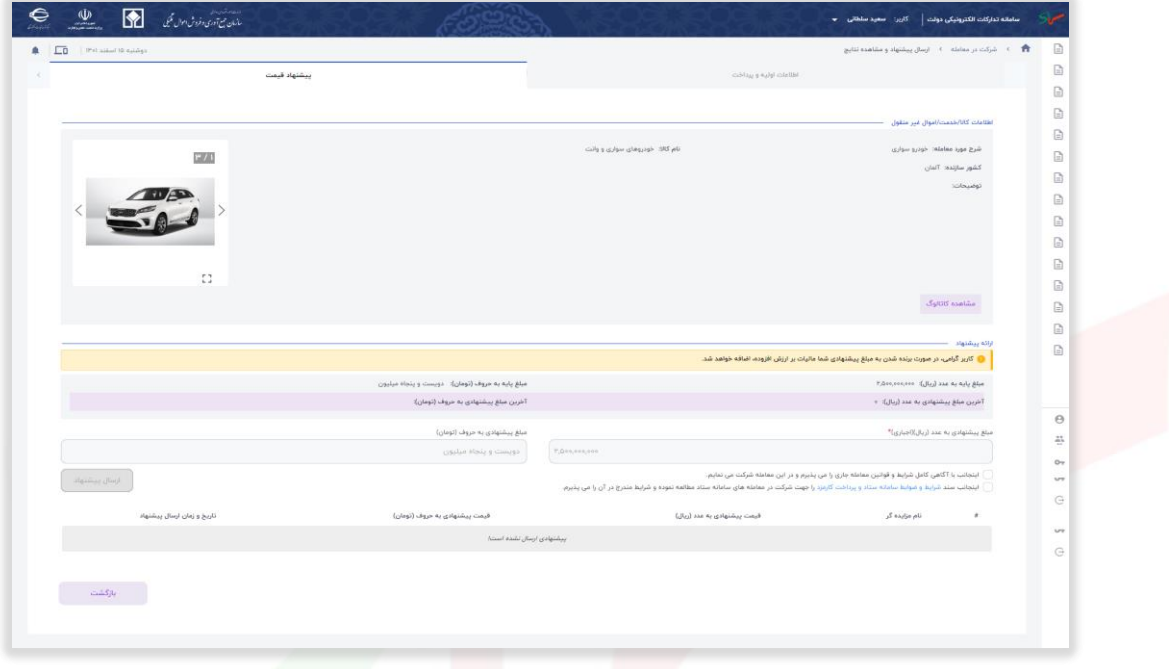

شکل19 -سربرگ پیشنهاد-پس از ارسال قیمت پیشنهادی

الزم به ذکر است با انتخاب کلیدهای **پرداخت هزینه، دانلود اسناد** و **پرداخت تضامین** ، به دلی ل مسائل امنی تی کنترل های منع مداخله کارمندان دولت انجام میگرددکه با استفاده از پیغام اطالع رسانی میشود، درصورتیکه خروجی سرویس کنترل قانون منع مداخله وزرا، نمایندگان مجلس و کارمندان در معامالت دولتی و کشوری این باشد **که فرد مسئول کارمند است و یا قبالً کارمند بوده اما اطالعات وی بروز نشده است** ، امکان ادامهی فرآیند وجود نخواهد داشت.

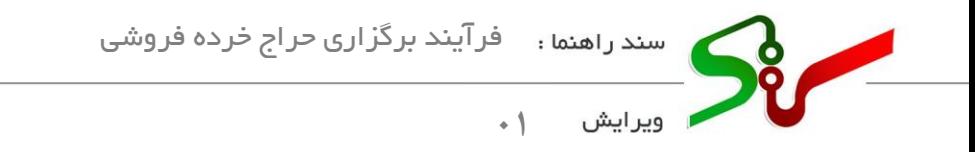

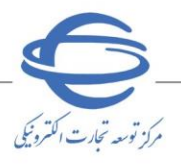

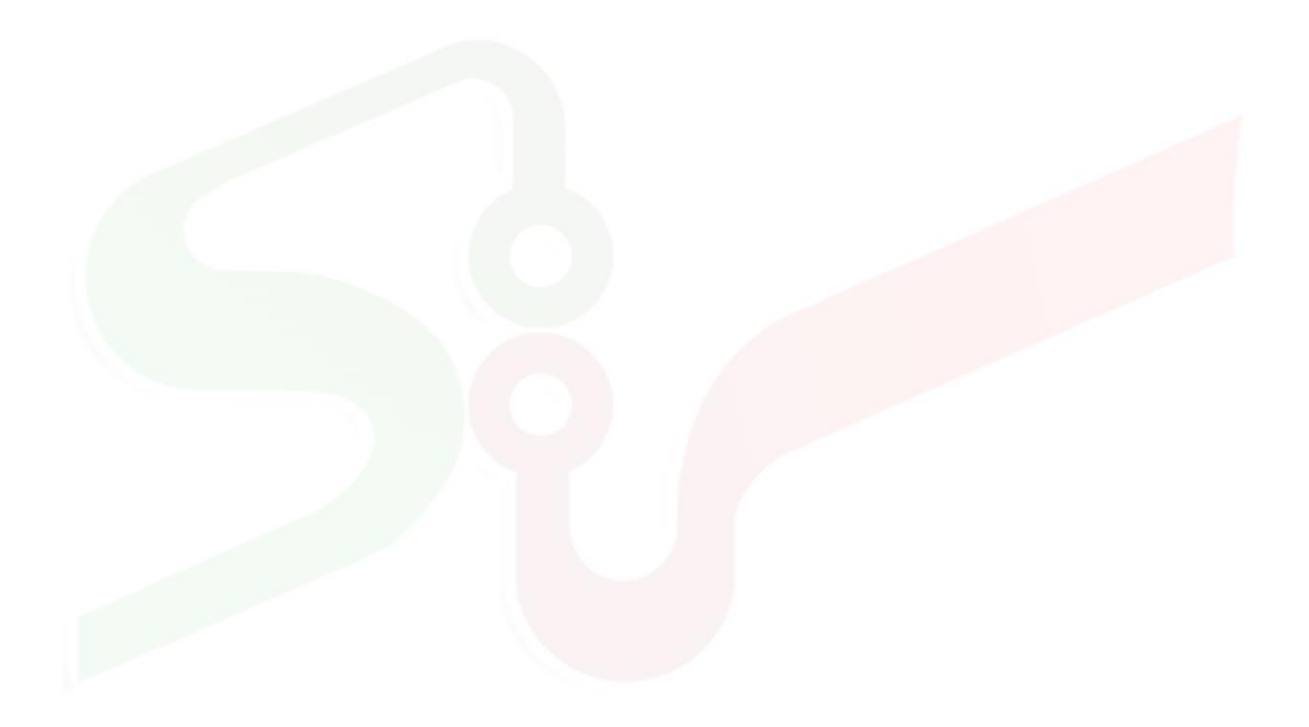

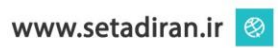